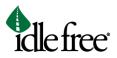

## **Order Idle Free Systems eAPU® Replacement Parts**

To order replacement parts for an Idle Free Systems unit, complete the steps below. You will receive a confirmation email after you complete the order.

1. Login to the Idle Free Dealer Portal at <u>www.phillipsandtemro.com</u> by clicking on the IFS Dealer Portal button.

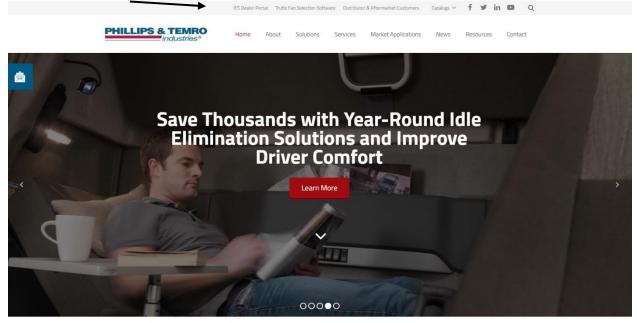

\_\_\_\_\_

2. At the login screen, enter the login information you received when you originally registered.

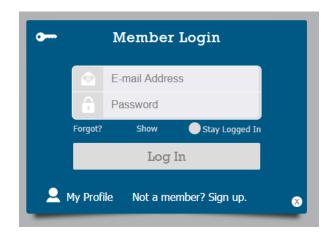

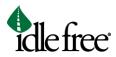

## 3.

4. Once you are logged in, click on the Parts button and select Orders (Parts Only).

| ficle free                              | Idle Free Systems is a brand of Phillips & Temro Industries                                                                                                    |  |  |
|-----------------------------------------|----------------------------------------------------------------------------------------------------|--|--|
| Home                                    |                                                                                                    |  |  |
| eAPU Configurator                       |                                                                                                    |  |  |
| Installation                            | idlefree                                                                                                    |  |  |
| Service                                 |                                                                                                    |  |  |
| Parts                                   | Orders (Parts Only) ome to the Idle Free Systems Dealer Portal                                                                                                    |  |  |
| Warranty                                | This portal provides service information, installation information and explains the benefits of Idle Free                                                                                                    |  |  |
| NHTSA Recalls                           | eAPUs®. Use the resources provided on the Dealer Portal to sell and service Idle Free products.<br>The portal also contains driver information, the parts order form, warranty information and allows<br>dealers to build APUs to their specifications using the eAPU® Configurator. |  |  |
| Sales Support                           |                                                                                                    |  |  |
| Driver Information                      | If you have any questions, please contact Idle Free Systems at techsupport@idlefreesystems.com or call 920-206-6900.                                                                                                    |  |  |
| APU Weight<br>Exemption<br>Certificates |                                                                                                    |  |  |

5. On the order page, fill out the information and click the gray Submit button at the bottom when you are done.

| • Idle free                          |                                                                                                    | Emirch     |   |  |
|--------------------------------------|----------------------------------------------------------------------------------------------------|------------|---|--|
| lo me                                | Service Parts Order Form                                                                                                    |            |   |  |
| APU Configurator                     |                                                                                                    |            |   |  |
| Installation                         |                                                                                                    |            |   |  |
| Service                              | Download File                                                                                                    |            |   |  |
| Parts                                |                                                                                                    |            |   |  |
| Warranty                             |                                                                                                    |            |   |  |
| NHTSA Recalls                        | If you want UPS service, please provide your account number in the form. If no account information is<br>provided, Idle Free will ship your parts via FedEx and apply charges to your account. |            |   |  |
|                                      | Please specify the part number and quantity on the Service Parts Orders form below                                                                                                    |            |   |  |
| Sales Support                        |                                                                                                    |            |   |  |
| Driver Information                   | Service Parts Orders                                                                                                    |            |   |  |
| APU Weight<br>Exemption Certificates | Damber Nerror"                                                                                                    |            |   |  |
| Test Page                            | Dealer Location"                                                                                                    |            |   |  |
|                                      | POC Nerw"                                                                                                    |            |   |  |
|                                      | POC Email                                                                                                    |            |   |  |
|                                      | POC Phone Number*                                                                                                    |            |   |  |
|                                      | Yaar UPS Account Number                                                                                                    |            |   |  |
|                                      | Plequested Delivery Date                                                                                                    | MM/dd/yyyy |   |  |
|                                      | Shipment Method*                                                                                                    | Ground     |   |  |
|                                      | Shipping Addresor*                                                                                                    |            |   |  |
|                                      | Purchase Order*                                                                                                    |            | 1 |  |
|                                      | Service Part 11                                                                                                    |            |   |  |
|                                      | Service Part 1 Quantity"                                                                                                    |            |   |  |
|                                      | Service Part 2                                                                                                    |            |   |  |
|                                      | Service Pert 2 Quantity                                                                                                    |            |   |  |
|                                      | Service Pert 3                                                                                                    |            |   |  |
|                                      | Service Pert 3 Quantity                                                                                                    |            |   |  |
|                                      | Service Part 4                                                                                                    |            |   |  |
|                                      | Service Part 4 Quantity                                                                                                    |            |   |  |
|                                      | Service Part 5                                                                                                    |            |   |  |
|                                      | Service Part 5 Quantity                                                                                                    |            |   |  |
|                                      | Service Part 6                                                                                                    |            |   |  |
|                                      | Service Part 6 Quantity                                                                                                    |            |   |  |
|                                      | Service Part 7                                                                                                    |            |   |  |
|                                      | Service Part 7 Quantity                                                                                                    |            |   |  |
|                                      | Service Part 8                                                                                                    |            |   |  |
|                                      | Service Part 8 Quantity                                                                                                    |            |   |  |
|                                      | Service Pert 9                                                                                                    |            |   |  |
|                                      | Service Part 9 Quantity                                                                                                    |            |   |  |
|                                      | Service Part 10                                                                                                    |            |   |  |
|                                      | Service Part 10 Quantity                                                                                                    |            |   |  |

6. After you click Submit, you will receive an email notification explaining that we received your order information and will be contacting you shortly to confirm the order.